# **PACER Authentication Application Programming Interface (API) User Guide**

**December 2021**

# Contents

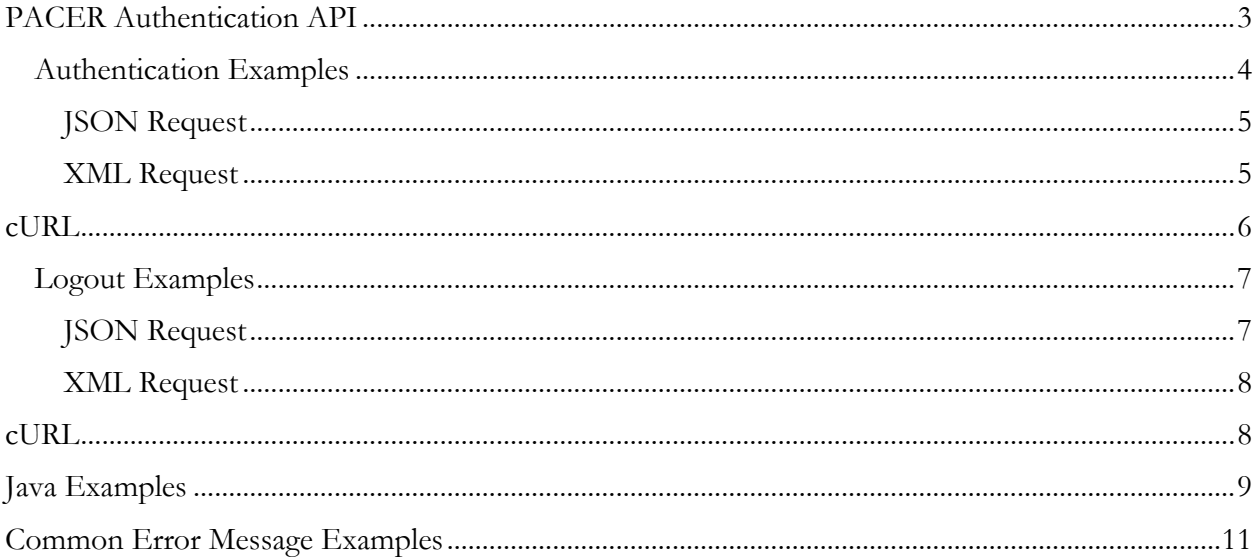

# <span id="page-2-0"></span>PACER Authentication API

To access court records, the first step is to get an authentication token using your PACER username and password. If you do not have a PACER account, you may register for one at the appropriate account registration URL. The PACER authentication service accepts a valid PACER username and password and returns an authentication token.

The PACER Authentication API provides a way to authenticate automatically and without a user interface. This can help facilitate access for automated systems.

For API testing, a separate PACER QA environment is available. This environment contains test data, and searches are not billable. To access this environment, a QA PACER account is required. This account is separate from any other PACER accounts and can only be used in the QA environment. Register for this type of account at: [https://qa-pacer.uscourts.gov.](https://qa-pacer.uscourts.gov/) For a Production account, register at [https://pacer.uscourts.gov.](https://pacer.uscourts.gov/)

The table below shows the URLs used throughout the document for the QA or Production environments. You should substitute the appropriate URL for the selected environment.

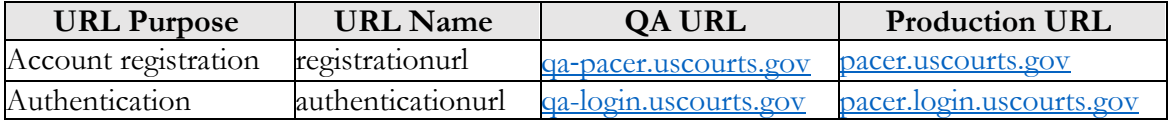

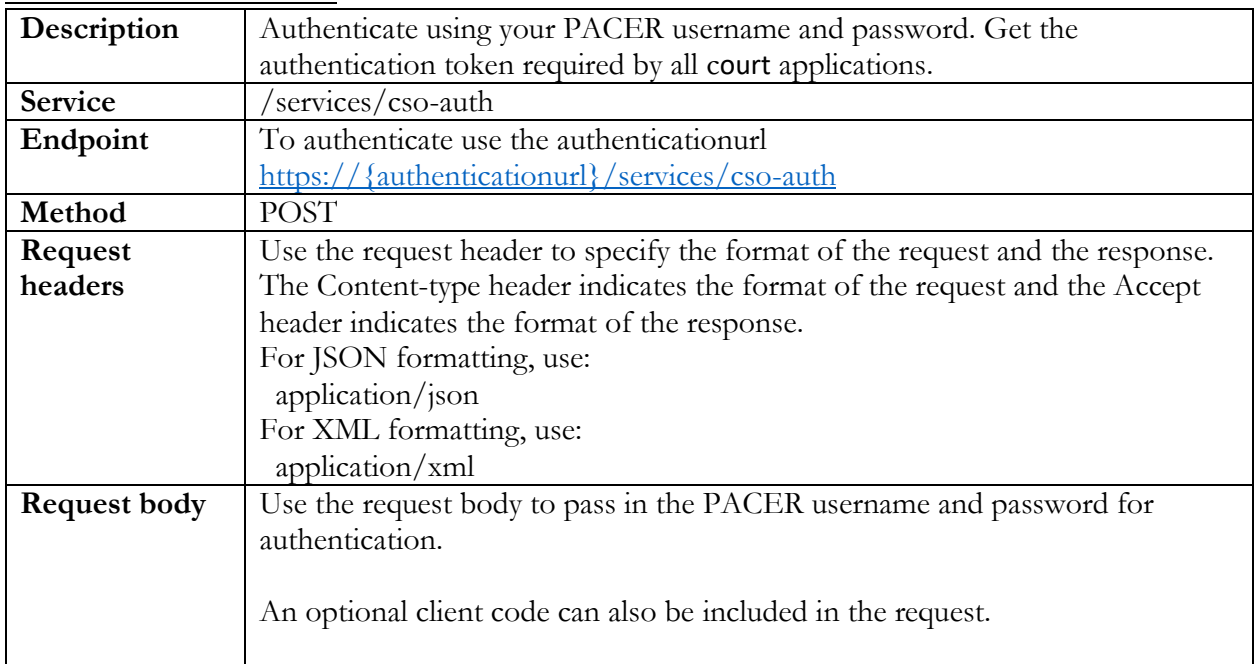

## **Authentication Service**

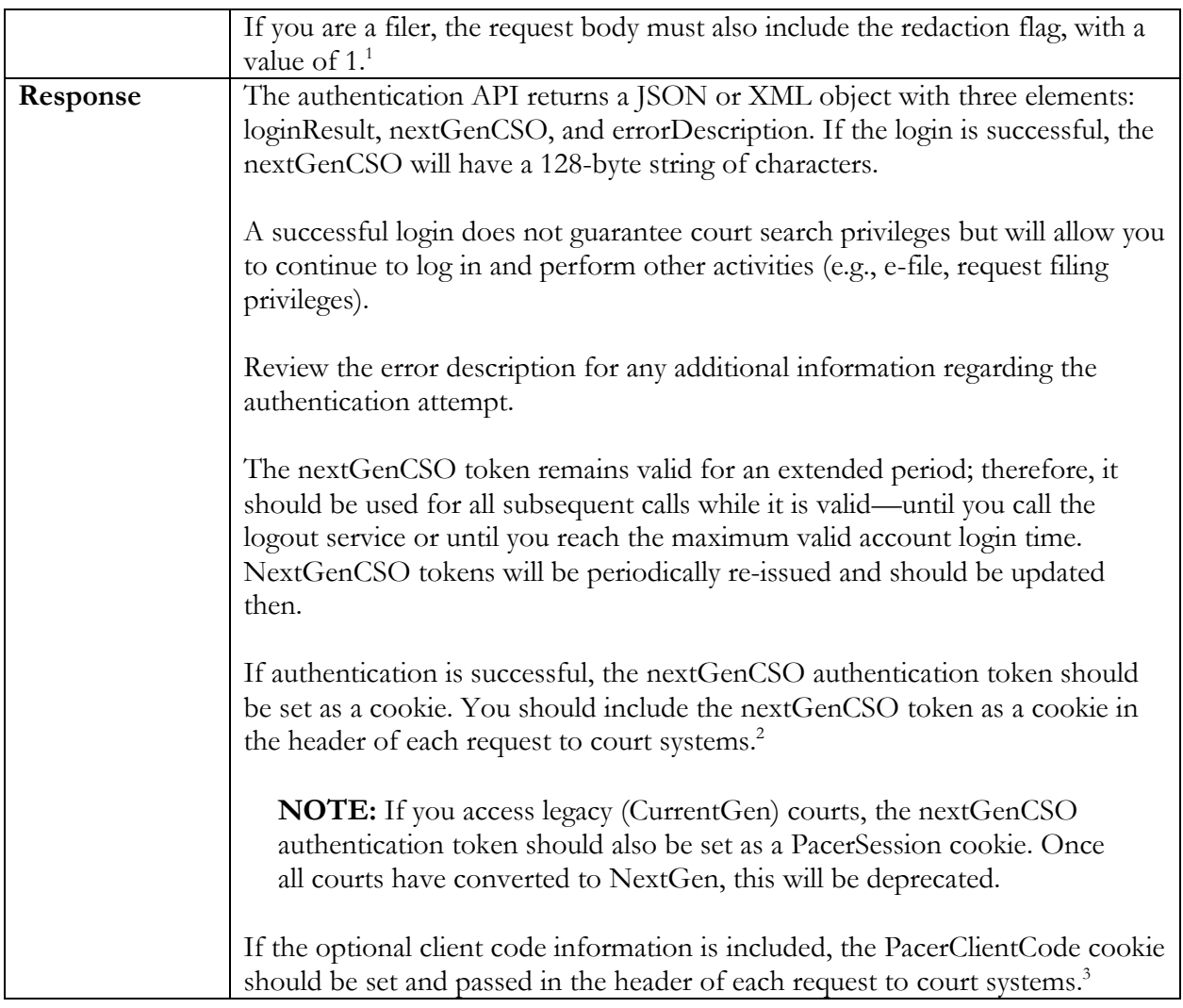

## <span id="page-3-0"></span>**Authentication Examples**

You can retrieve authentication tokens through this service with your PACER username and password. Authentication allows you to supply an optional client code. The client code is only used for court search purposes and is not required for successful authentication. NOTE: If your account requires a client code and you do not enter one, you can successfully log in to e-file and request filing privileges, but you will not be able to search.

Authentication calls require filers to include the redaction flag. This flag indicates the filer complies with filing redaction rules.

<sup>2</sup> Please see the PACER Case Locator (PCL) API for specifics on setting header values instead of cookies.

<sup>&</sup>lt;sup>1</sup> All filers must redact the following: Social Security or taxpayer identification numbers; dates of birth; names of minor children; financial account numbers; and in criminal cases, home addresses in compliance with Fed. R. App. P. 25(a)(5), Fed. R. Civ. P. 5.2, Fed. R. Crim. P. 49.1, Fed. R. Bankr. P. 9037. This requirement applies to all documents, including attachments.

<sup>3</sup> See note 2.

## <span id="page-4-0"></span>JSON Request

POST: https://{authenticationurl}/services/cso-auth Request header:

Content-type: application/json Accept: application/json

Request body: {

```
 "loginId": "yourpacerusername",
 "password": "yourpacerpassword",
  "clientCode": "testclientcode",
  "redactFlag": "1"
```
Response body:

}

```
{
     "nextGenCSO": "your128characterauthenticationtokentobeuseduntilexpirationyour12
8characterauthenticationtokentobeuseduntilexpirationyour128chara",
     "loginResult": "0",
     "errorDescription": ""
}
```
## <span id="page-4-1"></span>XML Request

POST: https://{authenticationurl}/services/cso-auth Request header:

```
Content-type: application/xml
Accept: application/xml
```
#### Request body:

```
<?xml version="1.0" encoding="UTF-8"?>
<CsoAuth>
      <loginId>pacerusername</loginId>
      <password>pacerpassword</password>
      <clientCode>pacerclientcode</clientCode>
      <redactFlag>1</redactFlag>
</CsoAuth>
```
Response body:

```
<?xml version="1.0" encoding="UTF-8" standalone="yes"?>
<CsoAuth>
    <nextGenCSO>your128characterauthenticationtokentobeuseduntilexpirationyour128ch
aracterauthenticationtokentobeuseduntilexpirationyour128chara</nextGenCSO>
    <loginResult>0</loginResult>
    <errorDescription></errorDescription>
</CsoAuth>
```
## <span id="page-5-0"></span>cURL

Request:

```
curl --location --request POST 'https://{authenticationurl}/services/cso-auth' \
--header 'Content-Type: application/json' \
--data '{
  "loginId":"yourpacerusername",
   "password":"yourpacerpassword"
}'
```
## Response body:

```
{
     "nextGenCSO": "your128characterauthenticationtokentobeuseduntilexpirationyour128cha
racterauthenticationtokentobeuseduntilexpirationyour128chara",
    "loginResult": "0",
     "errorDescription": ""
}
```
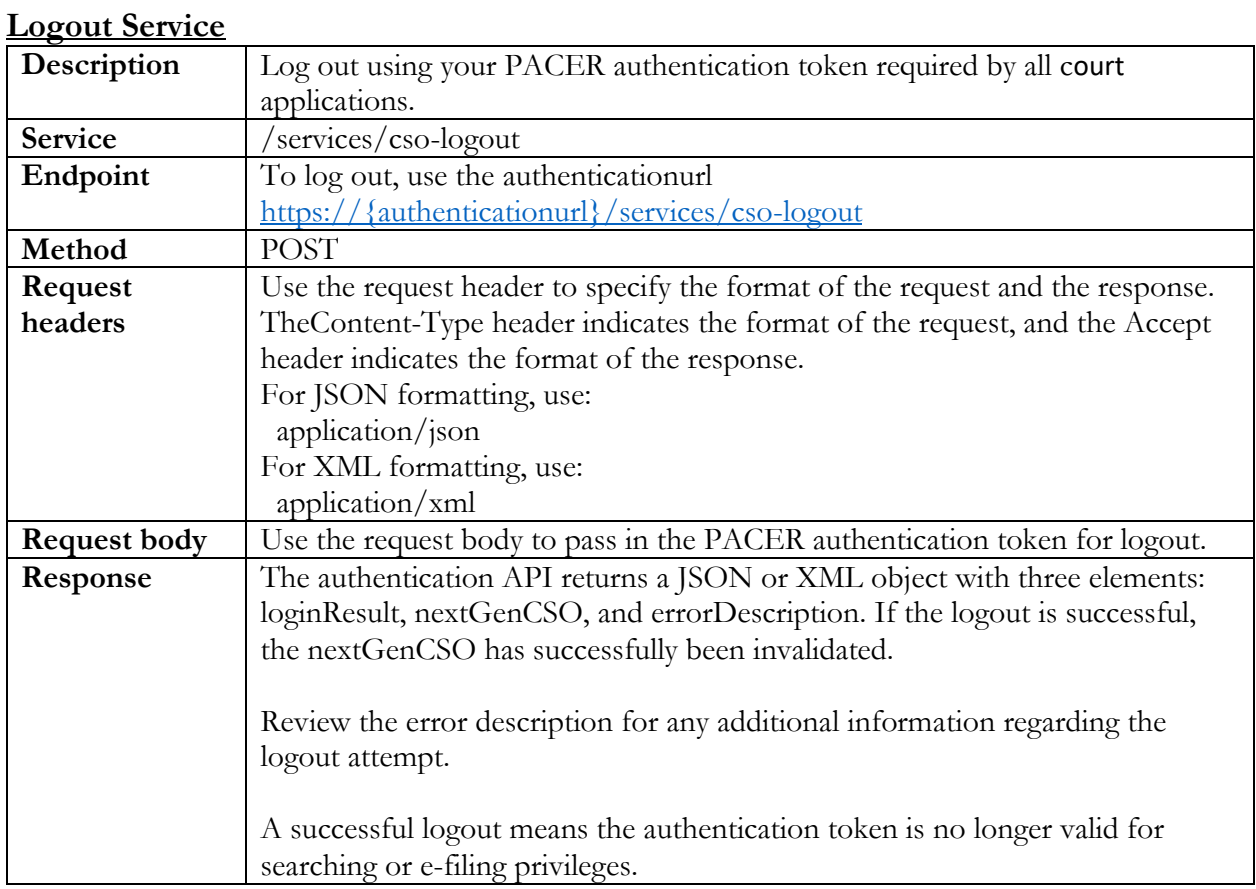

## <span id="page-6-0"></span>**Logout Examples**

You can invalidate an authentication token through this service. Pass in the nextGenCSO authentication token you want to invalidate. Any subsequent search requests will not recognize this token. The user must authenticate again to get another valid token.

## <span id="page-6-1"></span>JSON Request

POST: https://{authenticationurl}/services/cso-logout Request header:

```
Content-type: application/json
Accept: application/json
```
Request body:

```
{
   "nextGenCSO": "yourauthenticationtoken",
}
```
Response body:

```
{
     "loginResult": "0",
     "errorDescription": ""
}
```
## <span id="page-7-0"></span>XML Request

POST: https://{authenticationurl}/services/cso-logout Request header:

```
Content-type: application/xml
Accept: application/xml
```
#### Request body:

```
<?xml version="1.0" encoding="UTF-8"?>
<CsoAuth>
      <nextGenCSO>
your128characterauthenticationtokentobeuseduntilexpirationyour128characterauthentic
ationtokentobeuseduntilexpirationyour128chara
      </nextGenCSO>
</CsoAuth>
```
## Response body:

```
<?xml version="1.0" encoding="UTF-8" standalone="yes"?>
<CsoAuth>
    <nextGenCSO>your128characterauthenticationtokentobeuseduntilexpirationyour128ch
aracterauthenticationtokentobeuseduntilexpirationyour128chara</nextGenCSO>
    <loginResult>0</loginResult>
    <errorDescription></errorDescription>
</CsoAuth>
```
## <span id="page-7-1"></span>cURL

Request:

```
curl --location --request POST 'https://{authenticationurl}/services/cso-logout' \
--header 'Content-Type: application/json' \
--data '{
  "nextGenCSO":"
your128characterauthenticationtokentobeuseduntilexpirationyour128characterauthenti
cationtokentobeuseduntilexpirationyour128chara "
}'
```
## Response body:

```
{
     "loginResult": "0",
     "errorDescription": ""
}
```
# <span id="page-8-0"></span>Java Examples

The following is an example of calling the PACER authentication service using the Java programming language.

```
try {
   URL url = new URL("https://{authenticationurl}/services/cso-auth");
   HttpURLConnection conn = (HttpURLConnection) url.openConnection();
   conn.setDoOutput(true);
   conn.setRequestMethod("POST");
   conn.setRequestProperty("Content-Type", "application/json");
   conn.setRequestProperty("Accept", "application/xml"); // can also return json
  String authJson = "\{\Psi\}. \"yourpacerusername\","
                    + "\"password\": \"yourpacerpassword\" }";
   OutputStream os = conn.getOutputStream();
   os.write(authJson.getBytes());
   os.flush();
   BufferedReader reader = new BufferedReader(new
                                 InputStreamReader((conn.getInputStream())));
    // responseBody will contain the response in either JSON or XML format
   String responseLine;
   String responseBody = "";
  while ((responseLine = reader.readLine()) != null {
       responseBody += responseLine;
 }
}
catch (IOException e) {
    e.printStackTrace();
    System.exit(-1);
}
```
Example: Authenticating a user via the court authentication API using Java

The following is an example of calling the logout service using the Java programming language.

```
try {
   URL url = new URL("https://{authenticationurl}/services/cso-logout");
   HttpURLConnection conn = (HttpURLConnection) url.openConnection();
   conn.setDoOutput(true);
   conn.setRequestMethod("POST");
   conn.setRequestProperty("Content-Type", "application/json");
    conn.setRequestProperty("Accept", "application/xml"); // can also return json
    String authJson = "{\"nextGenCSO\": \"
your128characterauthenticationtokentobeuseduntilexpirationyour128characterauthen
ticationtokentobeuseduntilexpirationyour128chara\" }";
    OutputStream os = conn.getOutputStream();
   os.write(authJson.getBytes());
   os.flush();
   BufferedReader reader = new BufferedReader(new
                                  InputStreamReader((conn.getInputStream())));
   // responseBody will contain the response in either JSON or XML format
   String responseLine;
   String responseBody = "";
   while ((responseLine = reader.readLine()) != null) {
       responseBody += responseLine;
 }
}
catch (IOException e) {
   e.printStackTrace();
   System.exit(-1);
}
```
Example: Logging out via the court authentication API using Java

## <span id="page-10-0"></span>Common Error Message Examples

The following shows sample error messages when calling the authentication API.

#### Request header:

```
Content-type: application/json
Accept: application/json
```
Request body:

```
{
   "loginId": "yourpacerusername",
   "password": "yourpacerpassword
}
```
Response body:

This example shows the error description if your account requires a client code for searching, but one was not provided.

```
{
     "nextGenCSO": "your128characterauthenticationtokentobeuseduntilexpirationyour12
8characterauthenticationtokentobeuseduntilexpirationyour128chara",
     "loginResult": "0",
     "errorDescription": "A required Client Code was not entered. You may continue 
to log in and perform other activities (e.g., e-file, request filing privileges),
but you will not have PACER search privileges."
}
```
Error message solution:

Add a client code to the request body.

```
 "loginId": "yourpacerusername",
 "password": "yourpacerpassword",
 "clientCode": "yourclientcode"
```
Request header:

{

}

```
Content-type: application/json
Accept: application/json
```
Request body:

```
{
   "loginId": "yourpacerusername",
   "password": "yourpacerpassword
}
```
Response body:

This example shows the error description you receive when your account is disabled.

```
{
     "nextGenCSO": "your128characterauthenticationtokentobeuseduntilexpirationyour12
8characterauthenticationtokentobeuseduntilexpirationyour128chara",
     "loginResult": "0",
     "errorDescription": " Although you have a PACER account, your current account 
has been disabled. If you have any questions or for further details on how to 
activate your search privileges contact the PACER Service Center at (800) 676-6856 
between the hours of 8 AM and 6 PM CT Monday through Friday or by email
pacer@psc.uscourts.gov. You may continue to log in and perform other activities 
(e.g., e-file, request filing privileges), but you will not have PACER search 
privileges."
}
```
Error message solution:

Contact the PACER Service Center to resolve issues with the court. Request header:

Content-type: application/json Accept: application/json

Request body:

```
{
   "loginId": "yourpacerusername",
   "password": "yourpacerpassword
}
```
Response body:

The following is an example of a registered filer not including the redaction flag in the request.

```
{
     "nextGenCSO": "",
     "loginResult": "1",
     "errorDescription": " All filers must redact: Social Security or taxpayer 
identification numbers; dates of birth; names of minor children; financial account
numbers; and in criminal cases, home addresses in compliance with Fed. R. App. P. 
25(a)(5), Fed. R. Civ. P. 5.2, Fed. R. Crim. P. 49.1, Fed. R. Bankr. P. 9037. This 
requirement applies to all documents, including attachments. Please verify that you 
have read and will comply with the redaction rules."
}
```
Error message solution:

{

}

Registered filers must include the redaction flag.

```
 "loginId": "yourpacerusername",
 "password": "yourpacerpassword",
 "redactFlag": "1"
```